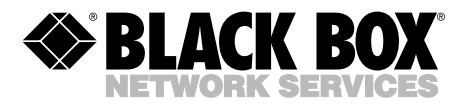

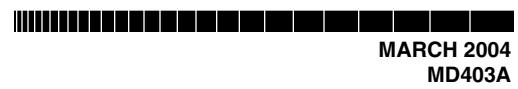

# **Portable USB Modem Quick Start Guide**

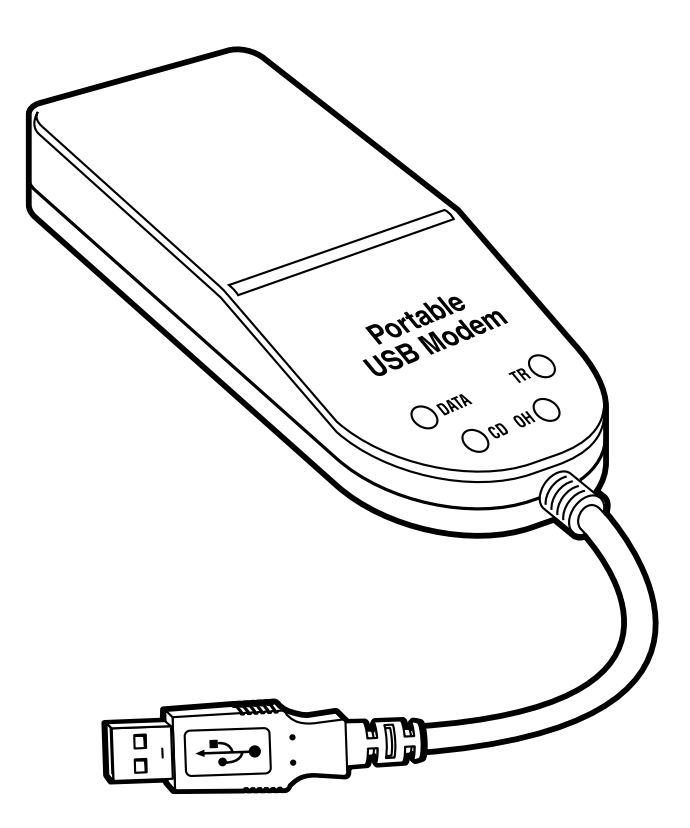

**CUSTOMER SUPPORT INFORMATION** Order **toll-free** in the U.S.: Call **877-877-BBOX** (outside U.S. call **724-746-5500**) FREE technical support 24 hours a day, 7 days a week: Call **724-746-5500** or fax **724-746-0746** Mailing address: **Black Box Corporation**, 1000 Park Drive, Lawrence, PA 15055-1018 Web site: **www.blackbox.com** • E-mail: **info@blackbox.com**

--------------

# **FEDERAL COMMUNICATIONS COMMISSION AND INDUSTRY CANADA RADIO FREQUENCY INTERFERENCE STATEMENTS**

*Class B Digital Device.* This equipment has been tested and found to comply with the limits for a Class B computing device pursuant to Part 15 of the FCC Rules. These limits are designed to provide reasonable protection against harmful interference in a residential installation. However, there is no guarantee that interference will not occur in a particular installation. This equipment generates, uses, and can radiate radio frequency energy, and, if not installed and used in accordance with the instructions, may cause harmful interference to radio communications. If this equipment does cause harmful interference to radio or telephone reception, which can be determined by turning the equipment off and on, the user is encouraged to try to correct the interference by one of the following measures:

- Reorient or relocate the receiving antenna.
- Increase the separation between the equipment and receiver.
- Connect the equipment into an outlet on a circuit different from that to which the receiver is connected.
- Consult an experienced radio/TV technician for help.

# **Caution:**

#### **Changes or modifications not expressly approved by the party responsible for compliance could void the user's authority to operate the equipment.**

To meet FCC requirements, shielded cables and power cords are required to connect this device to a personal computer or other Class B certified device.

*This digital apparatus does not exceed the Class B limits for radio noise emission from digital apparatus set out in the Radio Interference Regulation of Industry Canada.*

*Le présent appareil numérique n'émet pas de bruits radioélectriques dépassant les limites applicables aux appareils numériques de classe B prescrites dans le Règlement sur le brouillage radioélectrique publié par Industrie Canada.*

# CE

# **EMC, Safety and R&TTE Directive Compliance**

The CE mark is affixed to this product to confirm compliance with the following European Community Directives:

Council Directive 89/336/EEC of 3 May 1989 on the approximation of the laws of Member States relating to electromagnetic compatibility.

and

Council Directive 73/23/EEC of 19 February 1973 on the harmonization of the laws of Member States relating to electrical equipment designed for use within certain voltage limits.

and

Council Directive 1999/5/EEC of 9 March 1999 on radio equipment and telecommunications terminal equipment and the mutual recognition of their conformity.

# **FCC Requirements for Telephone-Line Equipment**

- 1. The Federal Communications Commission (FCC) has established rules which permit this device to be directly connected to the telephone network with standardized jacks. This equipment should not be used on party lines or coin lines.
- 2. If this device is malfunctioning, it may also be causing harm to the telephone network; this device should be disconnected until the source of the problem can be determined and until the repair has been made. If this is not done, the telephone company may temporarily disconnect service.
- 3. If you have problems with your telephone equipment after installing this device, disconnect this device from the line to see if it is causing the problem. If it is, contact your supplier or an authorized agent.
- 4. The telephone company may make changes in its technical operations and procedures. If any such changes affect the compatibility or use of this device, the telephone company is required to give adequate notice of the changes.
- 5. If the telephone company requests information on what equipment is connected to their lines, inform them of:
	- a. The telephone number that this unit is connected to.
	- b. The ringer equivalence number.
	- c. The USOC jack required: RJ-11C.
	- d. The FCC registration number.

Items (b) and (d) can be found on the unit's FCC label. The ringer equivalence number (REN) is used to determine how many devices can be connected to your telephone line. In most areas, the sum of the RENs of all devices on any one line should not exceed five (5.0). If too many devices are attached, they may not ring properly.

6. In the event of an equipment malfunction, all repairs should be performed by your supplier or an authorized agent. It is the responsibility of users requiring service to report the need for service to the supplier or to an authorized agent.

# **Certification Notice for Equipment Used in Canada**

The Industry Canada label identifies certified equipment. This certification means that the equipment meets certain telecommunications-network protective, operation, and safety requirements. Industry Canada does not guarantee the equipment will operate to the user's satisfaction.

Before installing this equipment, users should ensure that it is permissible to be connected to the facilities of the local telecommunications company. The equipment must also be installed using an acceptable method of connection. In some cases, the company's inside wiring associated with a single-line individual service may be extended by means of a certified connector assembly (extension cord). The customer should be aware that compliance with the above conditions may not prevent degradation of service in some situations.

Repairs to certified equipment should be made by an authorized maintenance facility—in this case, Black Box. Any repairs or alterations made by the user to this equipment, or equipment malfunctions, may give the telecommunications company cause to request the user to disconnect the equipment.

Users should ensure for their own protection that the electrical ground connections of the power utility, telephone lines, and internal metallic water pipe system, if present, are connected together. This precaution may be particularly important in rural areas.

# **CAUTION**

#### **Users should not attempt to make such connections themselves, but should contact the appropriate electric inspection authority, or electrician, as appropriate.**

The LOAD NUMBER (LN) assigned to each terminal device denotes the percentage of the total load to be connected to a telephone loop which is used by the device, to prevent overloading. The termination on a loop may consist of any combination of devices, subject only to the requirement that the total of the load numbers of all the devices does not exceed 100.

# **NORMAS OFICIALES MEXICANAS (NOM) ELECTRICAL SAFETY STATEMENT**

# **INSTRUCCIONES DE SEGURIDAD**

- 1. Todas las instrucciones de seguridad y operación deberán ser leídas antes de que el aparato eléctrico sea operado.
- 2. Las instrucciones de seguridad y operación deberán ser guardadas para referencia futura.
- 3. Todas las advertencias en el aparato eléctrico y en sus instrucciones de operación deben ser respetadas.
- 4. Todas las instrucciones de operación y uso deben ser seguidas.
- 5. El aparato eléctrico no deberá ser usado cerca del agua—por ejemplo, cerca de la tina de baño, lavabo, sótano mojado o cerca de una alberca, etc..
- 6. El aparato eléctrico debe ser usado únicamente con carritos o pedestales que sean recomendados por el fabricante.
- 7. El aparato eléctrico debe ser montado a la pared o al techo sólo como sea recomendado por el fabricante.
- 8. Servicio—El usuario no debe intentar dar servicio al equipo eléctrico más allá a lo descrito en las instrucciones de operación. Todo otro servicio deberá ser referido a personal de servicio calificado.
- 9. El aparato eléctrico debe ser situado de tal manera que su posición no interfiera su uso. La colocación del aparato eléctrico sobre una cama, sofá, alfombra o superficie similar puede bloquea la ventilación, no se debe colocar en libreros o gabinetes que impidan el flujo de aire por los orificios de ventilación.
- 10. El equipo eléctrico deber ser situado fuera del alcance de fuentes de calor como radiadores, registros de calor, estufas u otros aparatos (incluyendo amplificadores) que producen calor.
- 11. El aparato eléctrico deberá ser connectado a una fuente de poder sólo del tipo descrito en el instructivo de operación, o como se indique en el aparato.

- 12. Precaución debe ser tomada de tal manera que la tierra fisica y la polarización del equipo no sea eliminada.
- 13. Los cables de la fuente de poder deben ser guiados de tal manera que no sean pisados ni pellizcados por objetos colocados sobre o contra ellos, poniendo particular atención a los contactos y receptáculos donde salen del aparato.
- 14. El equipo eléctrico debe ser limpiado únicamente de acuerdo a las recomendaciones del fabricante.
- 15. En caso de existir, una antena externa deberá ser localizada lejos de las lineas de energia.
- 16. El cable de corriente deberá ser desconectado del cuando el equipo no sea usado por un largo periodo de tiempo.
- 17. Cuidado debe ser tomado de tal manera que objectos liquidos no sean derramados sobre la cubierta u orificios de ventilación.
- 18. Servicio por personal calificado deberá ser provisto cuando:
	- A: El cable de poder o el contacto ha sido dañado; u
	- B: Objectos han caído o líquido ha sido derramado dentro del aparato; o
	- C: El aparato ha sido expuesto a la lluvia; o
	- D: El aparato parece no operar normalmente o muestra un cambio en su desempeño; o
	- E: El aparato ha sido tirado o su cubierta ha sido dañada.

### **Patents**

This product is covered by one or more of the following U.S. Patent Numbers: 5.301.274; 5.309.562; 5.355.365; 5.355.653; 5.452.289; 5.453.986. Other Patents Pending.

# **Safety Warnings**

- 1. Never install telephone wiring during a lightning storm.
- 2. Never install a telephone jack in wet locations unless the jack is specifically designed for wet locations.
- 3. This product is to be used with UL® and cUL listed PCs.
- 4. Never touch uninsulated telephone wires or terminals unless the telephone line has been disconnected at the network interface.
- 5. Use caution when installing or modifying telephone lines.
- 6. Avoid using a telephone (other than a cordless type) during an electrical storm. There may be a remote risk of electrical shock from lightning.
- 7. Do not use a telephone in the vicinity of a gas leak.
- 8. To reduce the risk of fire, use only 26 AWG telecommunication line cord.

#### **TRADEMARKS USED IN THIS MANUAL**

MNP is a registered trademark of Microcom Systems Incorporated.

UL is a registered trademark of Underwriters' Laboratories Incorporated.

Microsoft and Windows are registered trademarks or trademarks of Microsoft Corporation in the United States and/or other countries.

*Any other trademarks mentioned in this manual are acknowledged to be the property of the trademark owners.*

# **CONTENTS**

# **Contents**

#### **Chapter Page**

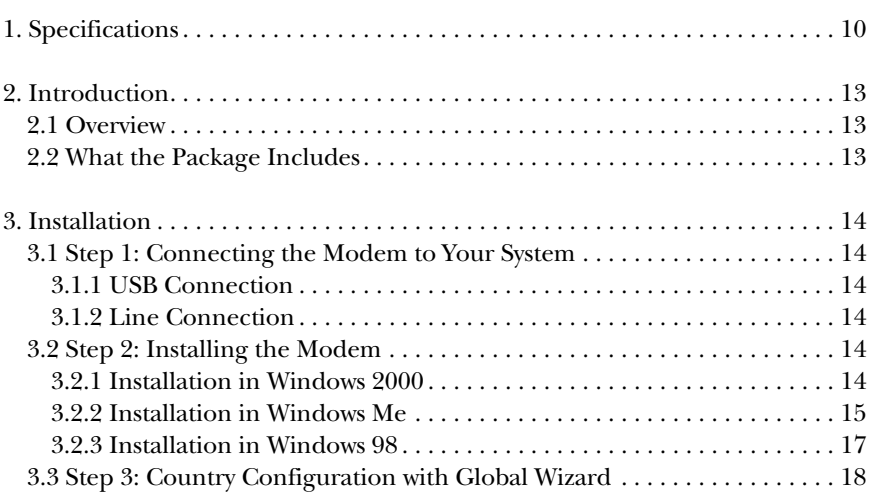

# 1. Specifications

**Client-to-Server Data Rates:** V.90 or K56flex speeds when accessing an ISP type V.90 or K56flex server (actual speed depends on server capabilities/line conditions)

**Client-to-Client Data Rates:** 33,600, 31,200, 28,800, 26,400, 24,000, 21,600, 19,200, 16,800, 14,400, 12,000, 9600, 7200, 4800, 2400, 300 bps

**Fax Data Rates:** 14,400, 12,000, 9600, 7200, 4800, 2400, 300 bps

**Data Format:** Serial, binary, asynchronous

**Modem Compatibility:** ITU V.90, K56flex; ITU-T V.34 enhanced, V.34, V.32terbo, V.32bis, V.32, V.22bis, V.22; Bell 212A and 103/113; ITU-T V.29, V.42, V.42bis; ITU-T V.21 and V.23 in international versions

**Fax Compatibility:** ITU-T Group 3, Class 1 and 2, T.4, T.30, V.21, V.27ter, V.29, V.17, and TIA/EIA TR29.2

**Error Correction:** ITU-T V.42 (LAP-M or MNP® 3–4)

**Data Compression:** ITU-T V.42bis (4:1 throughput), MNP 5 (2:1 throughput)

**Flow Control:** X-ON/X-OFF (software), RTS/CTS (hardware)

**Intelligent Features:** Plug and play; fully AT command compatible; autodial, redial, repeat dial; pulse or tone dial; dial pauses; auto answer; caller ID; EIA extended automode; adaptive line probing; automatic symbol and carrier frequency during startup, retrain, and rate negotiation; call status display, auto-parity and data rate selections; keyboard-controlled modem options; non-volatile memory; on-screen displays for modem option parameters; command lines of up to 40 characters each; help menus; remote configuration

#### **Command Buffer:** 40 characters

**Data Modulation:** FSK at 300 bps, PSK at 1200 bps, QAM at 2400, 4800, and 9600 bps (non-trellis), QAM with trellis-coded modulation (TCM) at 9600, 12,000, 14,400, 16,800, 19,200, 21,600, 24,000, 26,400, 28,800, 31,200, 33,600, and 56,000 bps

**Fax Modulation:** V.21 CH2 FSK at 300 bps (half-duplex); V.27ter DPSK at 4800 and 2400 bps; V.29 QAM at 9600 and 7200 bps; V.17TCM at 14,400, 12,000, 9600, and 7200 bps

**Carrier Frequencies ITU-T V.34:** 1600, 1646, 1680, 1800, 1829, 1867, 1920, 1959, 2000 Hz

**Carrier Frequencies ITU-T V.32bis/V.32:** 1800 Hz

**Carrier Frequencies V.22bis/V.22 or Bell 212A Standard (2400 and 1200 bps):** Transmit originate: 1200 Hz; Transmit answer: 2400 Hz; Receive originate: 2400 Hz; Receive answer: 1200 Hz

**Carrier Frequencies ITU-T V.23 (1200 bps):** Transmit originate: 390 Hz mark, 450 Hz space; Receive originate: 1300 Hz mark, 2100 Hz space; Transmit answer: 1300 Hz mark, 2100 Hz space; Receive answer: 390 Hz mark, 450 Hz space

**Carrier Frequencies ITU-T V.21 (0 to 300 bps):** Transmit originate: 980 Hz mark, 1180 Hz space; Receive originate: 1650 Hz mark, 1850 Hz space; Transmit answer: 1650 Hz mark, 1850 Hz space; Receive answer: 980 Hz mark, 1180 Hz space

**Carrier Frequencies Bell 103/113 (0 to 300 bps):** Transmit originate: 1270 Hz mark, 1070 Hz space; Receive originate: 2225 Hz mark, 2025 Hz space; Transmit answer: 2225 Hz mark, 2025 Hz space; Receive answer: 1270 Hz mark, 1070 Hz space

**Fax Carrier Frequencies:** V.21 Ch2 (half-duplex): 1650 Hz mark, 1850 Hz space for transmit originate; 1650 Hz mark, 1860 Hz space for transmit answer; V.27ter: 1800 Hz originate/answer; V.29 QAM: 1800 Hz originate/answer; V.17 TCM: 1800 Hz originate/answer

**Transmit Level:** -11 dBm (dial-up)

**Frequency Stability:** ±0.01%

**Receiver Sensitivity:** -43 dBm under worst-case conditions

**AGC Dynamic Range:** 43 dB

**Connectors:** (1) USB connector; (1) RJ-11 phone jack

**Cables:** (1) RJ-11 phone cable

# **NOTE**

**Any cables connected to the computer should be shielded to reduce interference.**

**Diagnostics:** Power-on self-test, local analog loop, local digital loop, remote digital loop

**Indicators:** LEDs for Data, Carrier Detect, Off-Hook, Terminal Ready

**Temperature Tolerance:** 32 to 120°F (0 to 50°C)

**Humidity:** 20 to 90%, noncondensing

**Size:** 1"H x 1.25"W x 3.1"D (2.5 x 3.2 x 7.9 cm)

**Weight:** 2.2 oz. (62 g)

# 2. Introduction

# **2.1 Overview**

The Portable USB Modem is a V.90 plug-and-play data/fax modem that transmits 56 kbps downstream and 33.6 kbps upstream. You can automatically configure it for operation in nearly any country's phone system via the proprietary Global Wizard. A detailed users' manual is provided on CD-ROM with your unit.

This Quick Start Guide will help you unpack and install your Portable USB Modem.

# **2.2 What the Package Includes**

Your package should contain the following items.

- Portable USB Modem
- (1) CD-ROM
- (1) RJ-11 telephone cable
- This Quick Start Guide

If anything is missing or damaged, contact Black Box Technical Support at 724-746-5500.

# 3. Installation

## **3.1 Step 1: Connecting the Modem to Your System**

#### **3.1.1 USB CONNECTION**

Plug the USB cable connector on the Portable USB Modem into a USB port connector on your computer.

#### **3.1.2 LINE CONNECTION**

Plug one end of the phone cable into the Portable USB Modem's LINE jack and the other end into a phone line wall jack.

# **NOTE**

**The Federal Communications Commission (FCC) and Industry Canada impose certain restrictions on equipment connected to public telephone systems. See pages 1–3 for more information.**

## **3.2 Step 2: Installing the Modem**

The Portable USB Modem is compatible with Windows® 2000, Windows Me, and Windows 98.

#### **3.2.1 INSTALLATION IN WINDOWS 2000**

- 1. Power up your Windows 2000 system.
- 2. If you have not already done so, connect a) the modem to your computer's USB port and b) the telephone line to your modem and a telephone wall jack.
- 3. Windows will detect that the new modem is present and indicate that it's in the process of installing. The **Welcome** screen of the **Found New Hardware Wizard** appears first. Click **Next >**.
- 4. The **Install Hardware Device Drivers** screen appears, indicating that the wizard will install the hardware device drivers. Verify that "Search for a suitable driver for my device (recommended)" is selected, and click **Next >**.

5. The **Locate Driver Files** screen appears and asks where you want Windows to search for driver files.

Verify that the "Specify a location" option is the only one selected, place the Modem Installation CD into your CD drive, and click **Next >**.

6. The next screen will say "Insert the manufacturer's installation disk into the drive selected and then click OK."

Click on the **Browse** button. When prompted to insert a disk into drive A:\, click **Cancel**. Navigate to your computer's CD drive.

Select the folder **DRIVERS\WIN 2000**.

Select the file **mdmbbusb.inf** and click **Open**.

- 7. The **Driver Files Search Results** screen appears, indicating that Windows has found the proper driver from the Modem Installation CD. Click **Next >** to install the selected driver.
- 8. The **Digital Signature Not Found** dialog box is displayed. Click **Yes** to continue with the installation.

# **NOTE**

**This Microsoft® operating system searches for a digital signature when you install any new hardware. If a "Digital Signature Not Found" screen appears, simply click the "Yes" button to continue installation. Not having a digital signature does not affect product performance in any way.** 

9. A **Copying Files** screen appears briefly. After the files have been copied to your PC, a **Found New Hardware Wizard** screen appears and tells you that Windows has finished installing the driver. Click **Finish** to complete the installation and exit the wizard.

#### **3.2.2 INSTALLATION IN WINDOWS ME**

The Portable USB Modem driver files for Windows Me are installed in two groups, as described below. The installation wizard begins by installing certain driver files. At that point, Windows Me detects the modem as a new device. Then the installation wizard runs again to install the remaining driver files.

- 1. Power up your Windows Me computer.
- 2. Connect the Portable USB Modem to your computer's USB port. Then connect one end of the provided telephone line cord to your Portable USB Modem and the other end to a telephone wall jack.

3. Windows Me will detect that the new modem is present and launch the **Add New Hardware Wizard**.

Place the Portable USB Modem Installation CD into the CD drive of your PC. The first **Add New Hardware Wizard** screen will appear with the message, "What would you like to do?"

Choose "Specify the location of the driver (Advanced)" and click **Next>**.

- 4. At the **Add New Hardware Wizard** "Windows will search for new drivers…" screen, uncheck the "Removable Media" button (if necessary) and check "Specify a location."
- 5. Click the "Browse" button and navigate to the "Windows Me" subfolder of the "Drivers" folder on the Portable USB Modem Installation CD. Then click **OK**. Click **Cancel** if it prompts you for a floppy disk.
- 6. The **Add New Hardware Wizard** "Windows driver file search…" screen appears. Click **Next>**.
- 7. Transient progress screens will appear while files are being copied. After the files have been copied to your PC, an **Add New Hardware Wizard** screen will appear, indicating that Windows has finished installing the first of two drivers.

Click **Finish** to complete the installation of this first driver. The wizard will close.

8. Windows Me will now detect an "Unknown Device" and begin another **Add New Hardware Wizard**, again asking "What would you like to do?"

Choose "Specify the location of the driver (Advanced)," and click **Next>**.

- 9. At the next screen (the **Add New Hardware Wizard** "Windows will search for new drivers…" screen), uncheck the "Removable Media" button (if necessary) and check "Specify a location." Click **Next>**.
- 10. Transient screens will appear while files are being copied. The **Add New Hardware Wizard** "Windows driver file search…" screen will appear. Click **Next>**.
- 11. After files have been copied, a completion screen will appear.

Click **Finish** to complete the installation of the second driver. The wizard will close.

12. Remove the Portable USB Modem Installation CD from the computer's CD drive.

#### **3.2.3 INSTALLATION IN WINDOWS 98**

- 1. Power up your Windows 98 system.
- 2. If you have not already done so, connect a) the modem to your computer's USB port and b) the telephone line to your modem and a telephone wall jack.
- 3. Windows will detect that the new modem is present and launch the **Add New Hardware Wizard**. The first screen indicates that the wizard will search for a USB driver.
- 4. Place the Modem Installation CD into your CD drive and click **Next >** to proceed with the installation.
- 5. The **Add New Hardware Wizard** dialog box appears with the message "What do you want Windows to do?" Verify that the "Search for the best driver for your device (recommended)" option is selected and click **Next >**.
- 6. The **Add New Hardware Wizard** dialog box appears with the message "Windows will search for a new driver…" Verify that the "CD-ROM drive" option is selected and click **Next >**.
- 7. The **Add New Hardware Wizard** dialog box indicates that Windows has found an updated driver for this device. Verify that the "Updated driver (recommended)" option is selected and click **Next >**.
- 8. The **Add New Hardware Wizard** dialog box indicates that Windows will select the proper driver from the Installation CD and verify the information. Click **Next >** to install the selected driver.
- 9. After the files have been copied to your PC, an **Add New Hardware Wizard** screen appears. It tells you that Windows has finished installing the driver. Click **Finish** to complete the installation and exit the wizard. The TR LED on your modem will light when the installation is complete. Remove the Installation CD from the computer.

# **3.3 Step 3: Country Configuration with Global Wizard**

You can configure the modem either manually using AT commands (see the users' guide on the included CD-ROM), or with the Global Wizard, as described below.

The Global Wizard configuration utility is recommended for computers running Windows 98, Me, or 2000. The Global Wizard can configure your modem for a specific country with just a few mouse clicks.

- 1. Insert the Modem Installation CD into the CD-ROM drive. The **Autorun** dialog box appears.
- 2. Click **Initial Setup and Country Selection**. The **Global Wizard** dialog box appears. Click **Next >**.
- 3. View the Global Wizard as it searches for your modem and identifies it. Click **Next >**.
- 4. Select the country in which the modem will be used, then click **Next >**.
- 5. Review your choice of country. If it is correct, click **Next >** to configure the modem.
- 6. When Global Wizard announces that the parameters have been set, click **Finish** to exit.

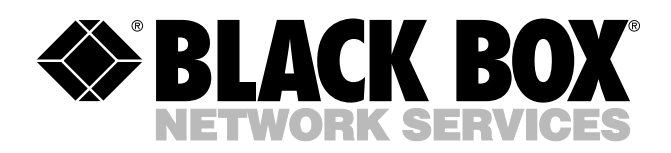

© Copyright 2004. Black Box Corporation. All rights reserved.

*1000 Park Drive • Lawrence, PA 15055-1018 • 724-746-5500 • Fax 724-746-0746*

mm